# *Autodesk CIVIL 3D 2017 Hinweise zum Dateiformat*

*Gert Domsch, CAD-Dienstleistung 22.06.2017*

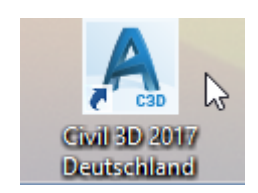

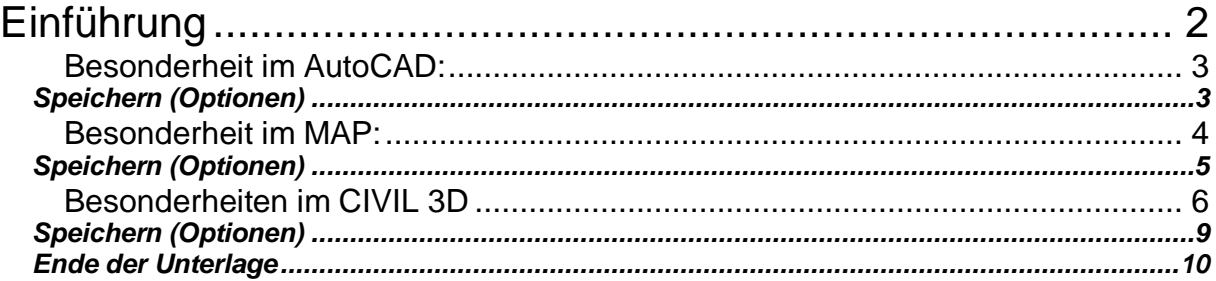

## <span id="page-1-0"></span>**Einführung**

Persönlich vermittle ich Grundkenntnisse zum Civil 3D in der Form, dass ich sage: "Civil 3D besteht aus 3 Programmen oder 3 Programm-Oberflächen".

- 1. AutoCAD
- 2. MAP
- 3. 3.Civil 3D

Im Civil 3D ist es möglich nur die AutoCAD-Funktionalität zu nutzen. Befehle des AutoCAD sind im Civil 3D verfügbar (geladen).

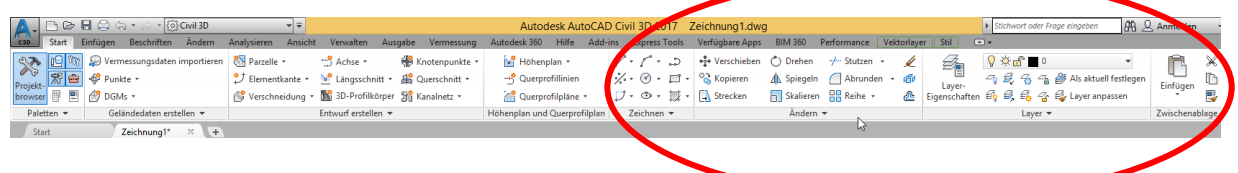

Durch einen Wechsel des Arbeitsbereiches kann auch auf eine komplette AutoCAD- Umgebung gewechselt werden.

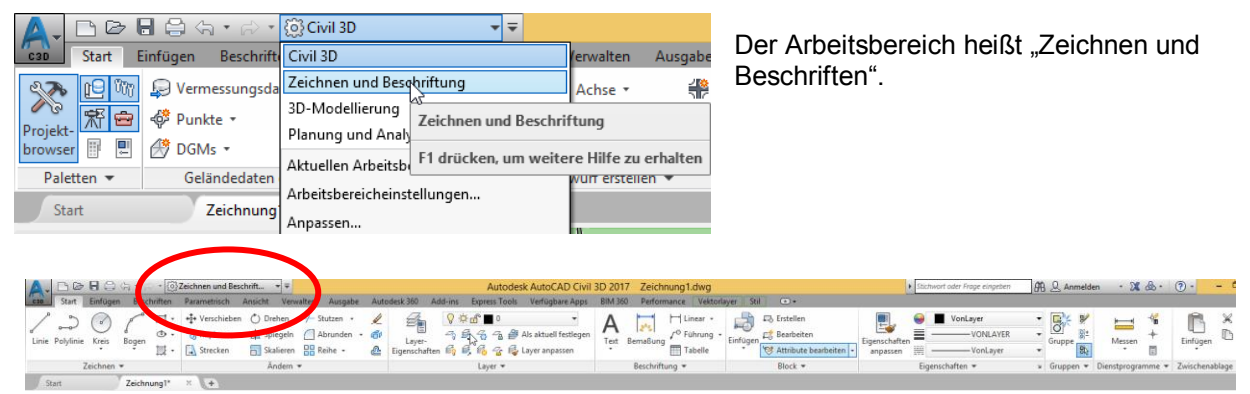

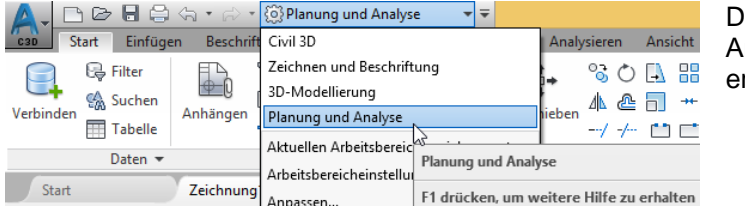

er Zugang zum MAP kann über den rbeitsbereich "Planung und Analyse" rfolgen.

Auch in der "MAP-Umgebung" sind AutoCAD-Funktionen geladen.

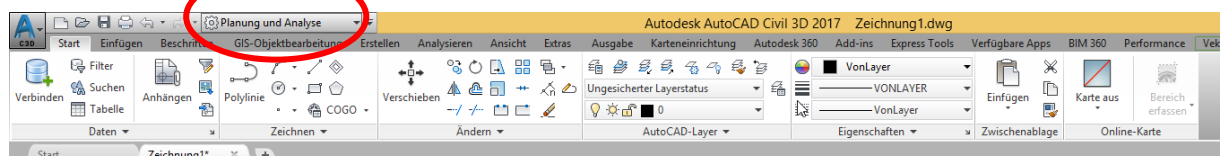

**Da jedoch AutoCAD, MAP und Civil 3D unterschiedliche Aufgaben haben,** sich funktionell gravierend voneinander unterscheiden, jeweils auf einer eignen Software-Basis beruhen, **aber alle drei zusammen das \*.dwg-Format bedienen, empfehle ich diese Zeichnungen (DWG-Dateien) voneinander zu trennen**, getrennt abzulegen.

Ein einfaches AutoCAD kann dieses \*dwg-Format öffnen, aber die MAP- und die CIVIL 3D-Funkionalität nicht bedienen!

Ein einfaches MAP kann die CIVIL 3D-Funkionalität nicht bedienen!

### <span id="page-2-0"></span>**Besonderheit im AutoCAD:**

Es werden "Zeichnungs-Elemente auf einem Layer platziert.

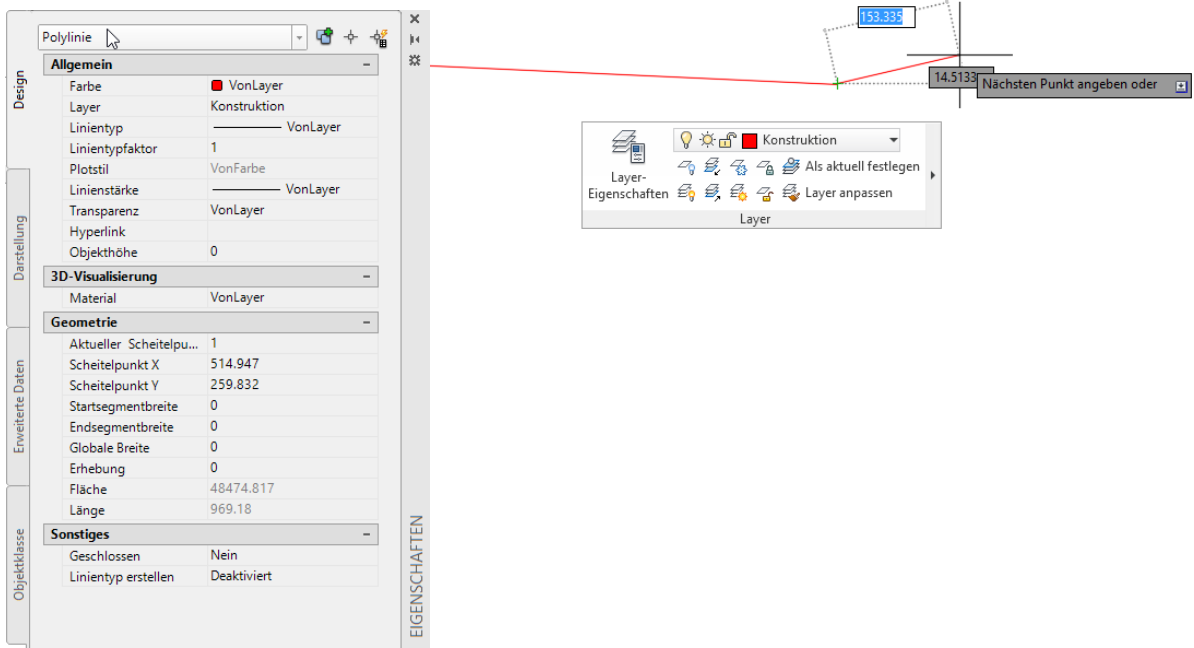

#### Hinweis:

AutoCAD-Zeichnungselemente sind in der Eigenschaften-Palette dokumentiert.

#### <span id="page-2-1"></span>**Speichern (Optionen)**

Für die Version 2017 gibt es kein neues DWG-Format. Es bleibt bei der Version 2013.

Hinweis:

AutoCAD DWG kann problemlos im MAP verwendet werden. Für Civil3D ist zu beachten, dass die Systemvariable \_units (Einheiten) nicht ganz ohne Einschränkungen anzuwenden ist (\_AeccEditDrawingSettings).

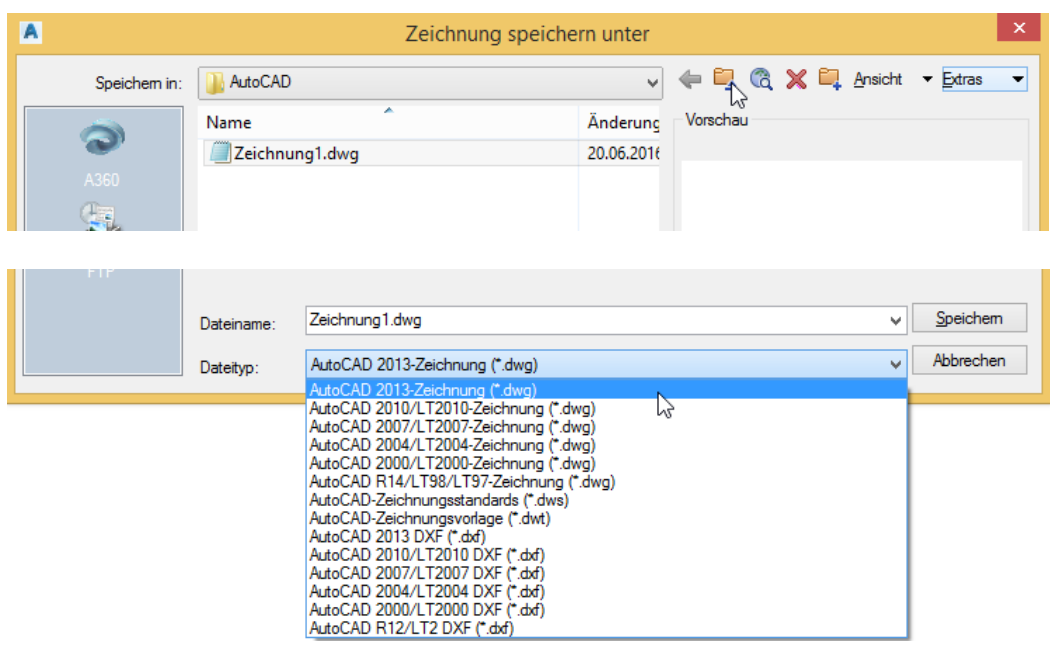

Gert Domsch, CAD-Dienstleistung, Lindenstraße 5, 02999 Lohsa. gert.domsch@t-online.de, www.gert-domsch.de Autodesk Civil 3D 2010 Grundlagen, Anwendungsbeispiel

#### <span id="page-3-0"></span>**Besonderheit im MAP:**

Es wird eine Datenverbindung hergestellt, deren Darstellung auf einen MAP-Layer basiert.

Achtung:

Für die MAP-Funktionalität sind in der MAP-Umgebung zusätzliche Funktionen (Programme, Software) geladen. Eine "reines AutoCAD" hat diese Funktionen nicht!

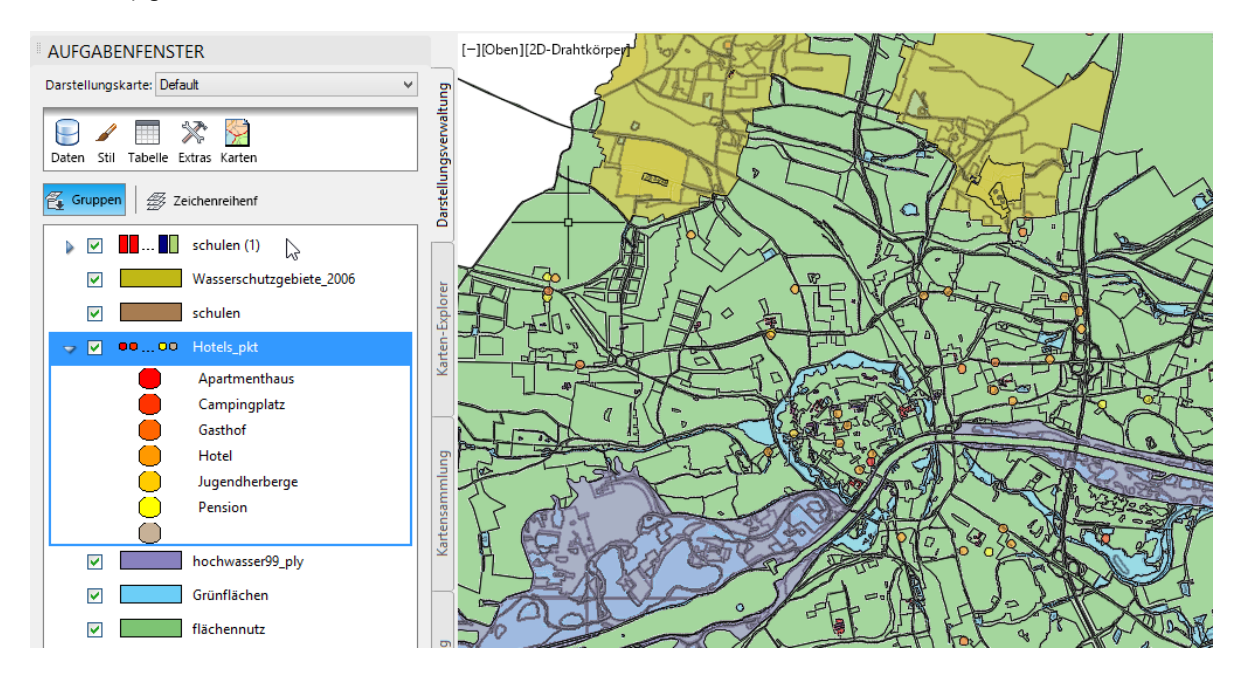

Map ist in der Lage zum Zeichnungselement eine Datenbank zu führen.

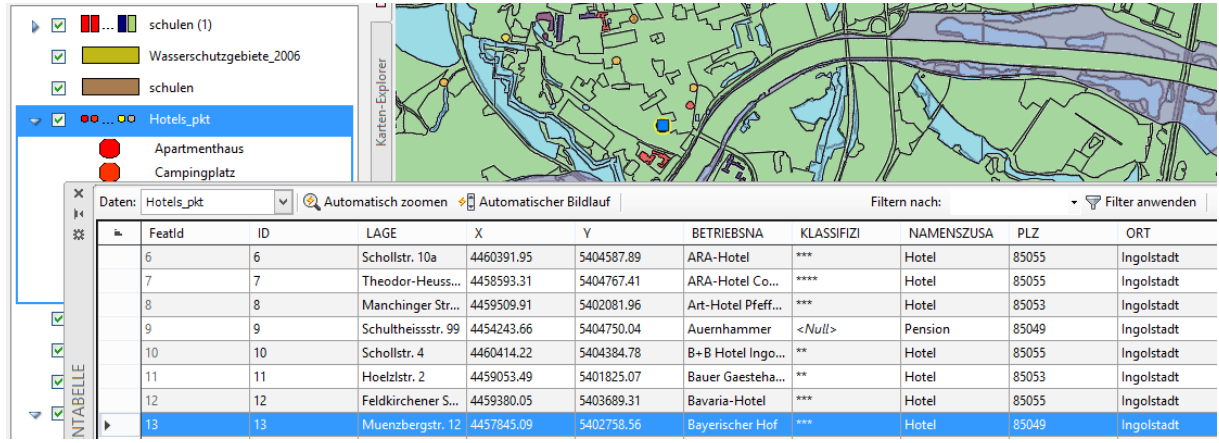

Hinweis: Eine Zeichnung, in der die MAP Zeichnungs-Funktionen genutzt werden, wird zwar im DWG-Format gespeichert. Diese MAP-Funktionen sind jedoch im "reinen AutoCAD" nicht zugänglich. Der Anwender im "reinen AutoCAD" glaubt die einfache "Bild-Einfüge-Funktion" oder eine "X-Ref" zu sehen!

Die MAP-Funktionalität hat eine andere technische Software-Basis!

Neben dieser MAP-Besonderheit existiert auch die AutoCAD-Funktion "Zeichnungselemente auf Layer.

Im MAP ist ein AutoCAD geladen, also auch ein AutoCAD verfügbar. Das AutoCAD-Eigenschaften-Fenster meldet bei MAP-Elementen "Kartenobjekte".

Empfehlung:

Zeichnungen in denen die speziellen MAP-Funktionen genutzt werden (FDO) in einem extra "MAP"-Ordner speichern und diese nur mit MAP oder Civil 3D benutzen oder öffnen.

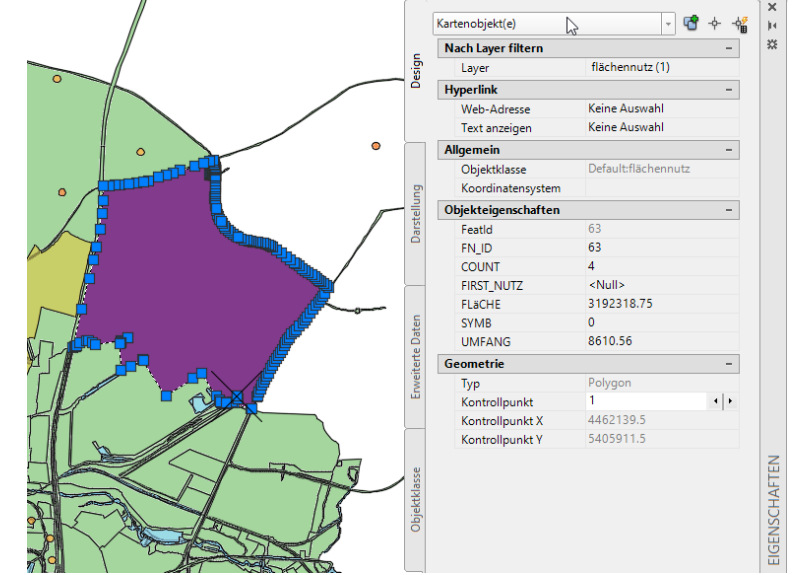

# <span id="page-4-0"></span>**Speichern (Optionen)**

Für die Version 2017 gibt es kein neues DWG-Format. Es bleibt bei der Version 2013.

Empfehlung:

Map-Zeichnungen nur mit MAP öffnen.

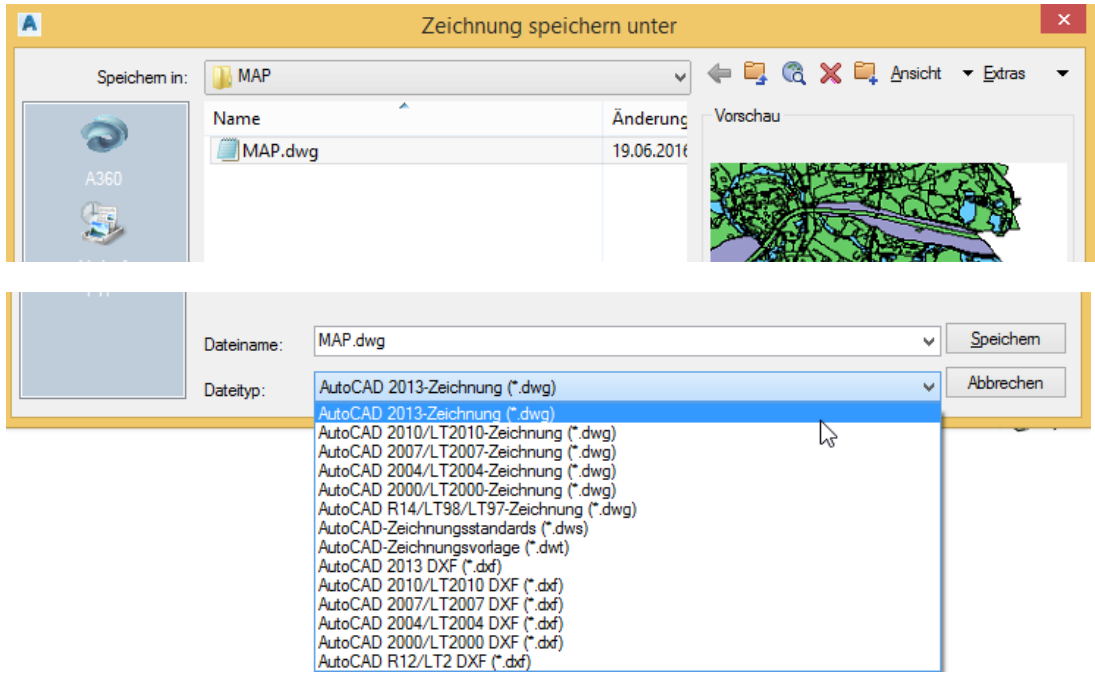

## <span id="page-5-0"></span>**Besonderheiten im CIVIL 3D**

Civil 3D ist für mich eine Software einer neuen Generation (für den Infrastructur-Bereich, deutsch: Tiefbau).

Diese neue Funktionalität wird mit 64bit möglich und setzt RAM in Größenordnungen gegenüber 32 bit Betriebssystemen voraus (Empfehlung: Version 2017 nicht unter 16 GB RAM)

Diese neue Funktionalität ist durch scheinbares "Kommunizieren" der Zeichnungselemente untereinander gekennzeichnet. Eine Änderung der "Schnitt-Achse" im Lageplan führt zu einer sofortigen Anpassung aller Höhenpläne (Längsschnitte) und Querprofilpläne (Querprofile).

Civil 3D ist die "neue Generation-Tiefbau" wie Revit die "neue Generation-Architektur" darstellt.

- DGM, Achse, Höhenplan

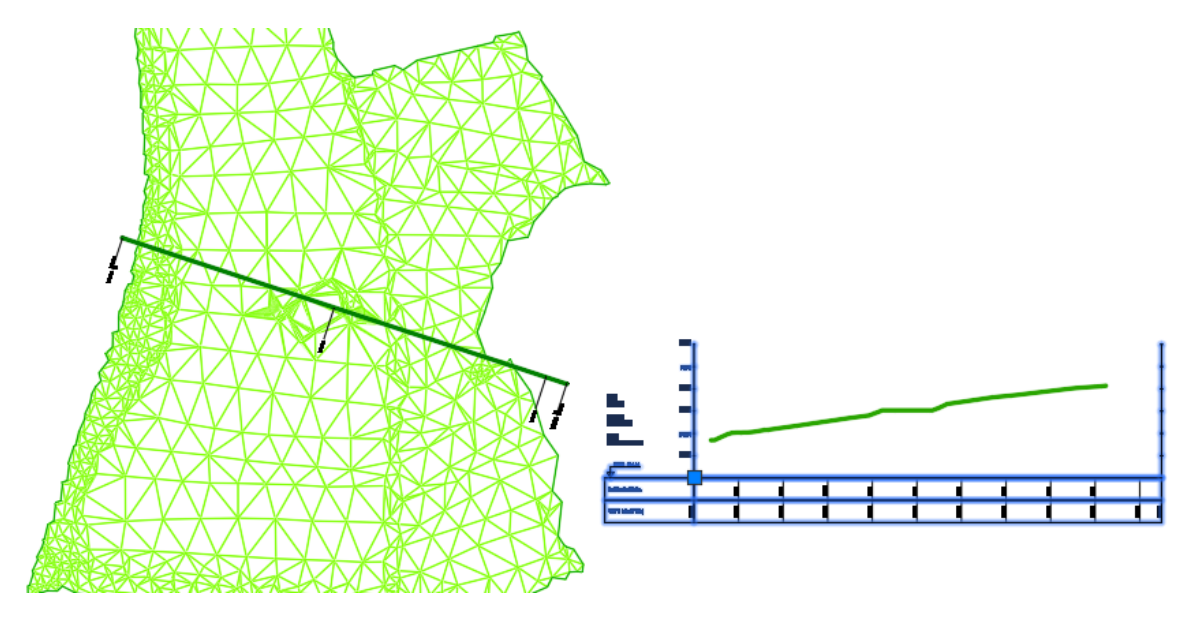

Für den AutoCAD-Anwender heißt das jedoch, für diese Civil 3D "Zeichnungs-Objekte" ist im Civil 3D eine neue erweitere Programm-Basis geladen, die weder im einfachen AutoCAD noch im einfachen MAP verfügbar ist.

gleicher Bildausschnitt (oben) geöffnet im "reinen AutoCAD"

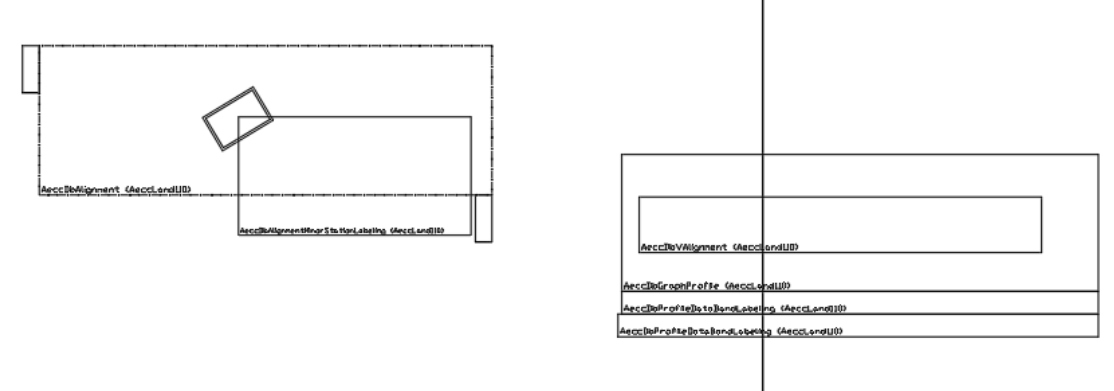

"Reines" AutoCAD oder MAP können die Civil 3D-Objekte nicht darstellen!

Ist der "Objekt-Enabler für CIVIL Objekte" installiert so kann auch AutoCAD die Civil3D Objekte darstellen.

Eine Bearbeitung bleibt jedoch unmöglich.

- gleicher Bildausschnitt (oben) geöffnet mit installiertem Objekt-Enabler

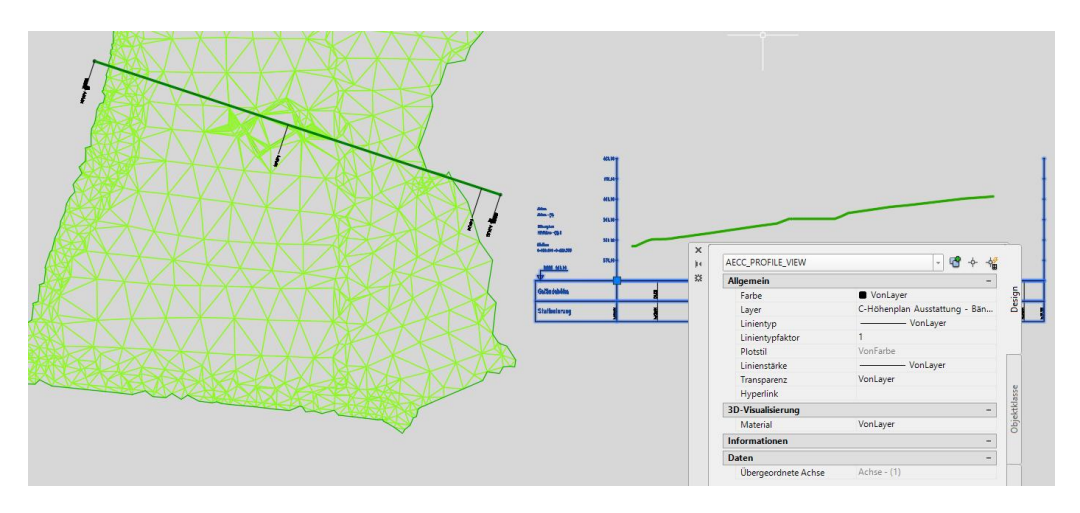

Was ist das Besondere am den CIVIL 3D Objekten, dass ein AutoCAD oder ein MAP damit nicht umgehen kann?

Civil 3D Objekte werden durch Stile dargestellt und beschriftet.

Ein Darstellungsstil steuert gleichzeitig die Darstellung im

- Lageplan
- 3D-Ansicht
- Höhenplan
- Querprofilplan

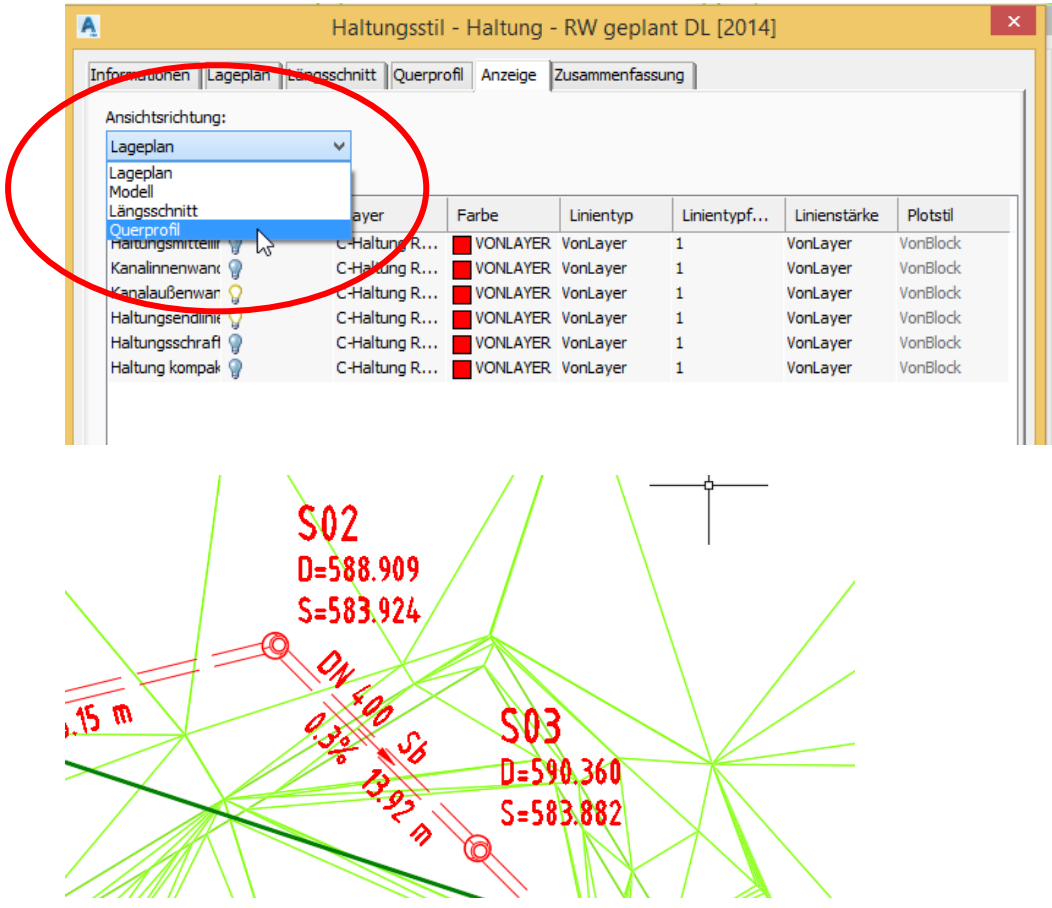

Gert Domsch, CAD-Dienstleistung, Lindenstraße 5, 02999 Lohsa. gert.domsch@t-online.de, www.gert-domsch.de Autodesk Civil 3D 2010 Grundlagen, Anwendungsbeispiel

Gert Domsch, CAD-Dienstleistung Autodesk Infrastructure Design Suite xx Premium, MAP 3D

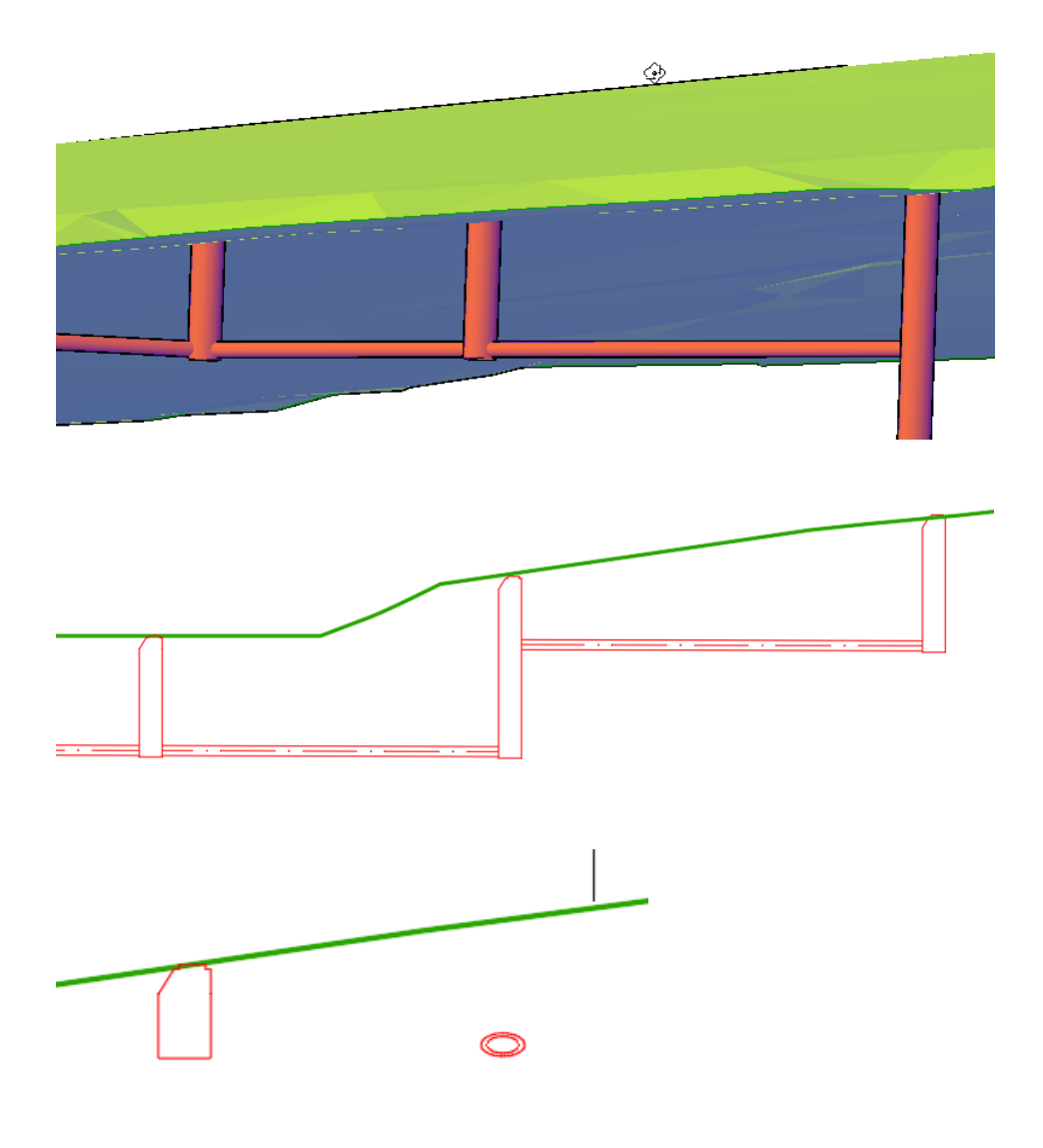

Alle Beschriftungen sind Objekt und Maßstabsabhängig.

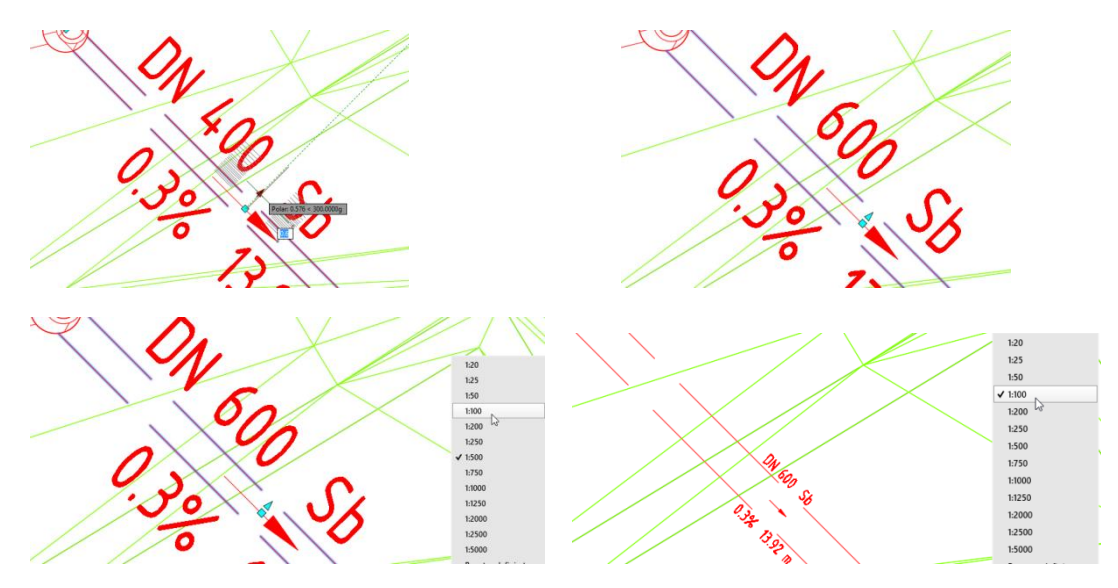

Gert Domsch, CAD-Dienstleistung, Lindenstraße 5, 02999 Lohsa. gert.domsch@t-online.de, www.gert-domsch.de Autodesk Civil 3D 2010 Grundlagen, Anwendungsbeispiel

8

## <span id="page-8-0"></span>**Speichern (Optionen)**

Beim CIVIL 3D empfehle ich folgende Besonderheiten zu beachten:

- 1. Die Systemvariable \_units (Einheiten) gilt nur mit Einschränkungen, anzuwenden ist die Variable AeccEditDrawingSettings.
- 2. Es gibt kein "Millimeter". Es gibt nur "Fuß" oder "Meter".
- 3. CIVIL 3D kann die AutoCAD-Einheit steuern und nicht umgekehrt.

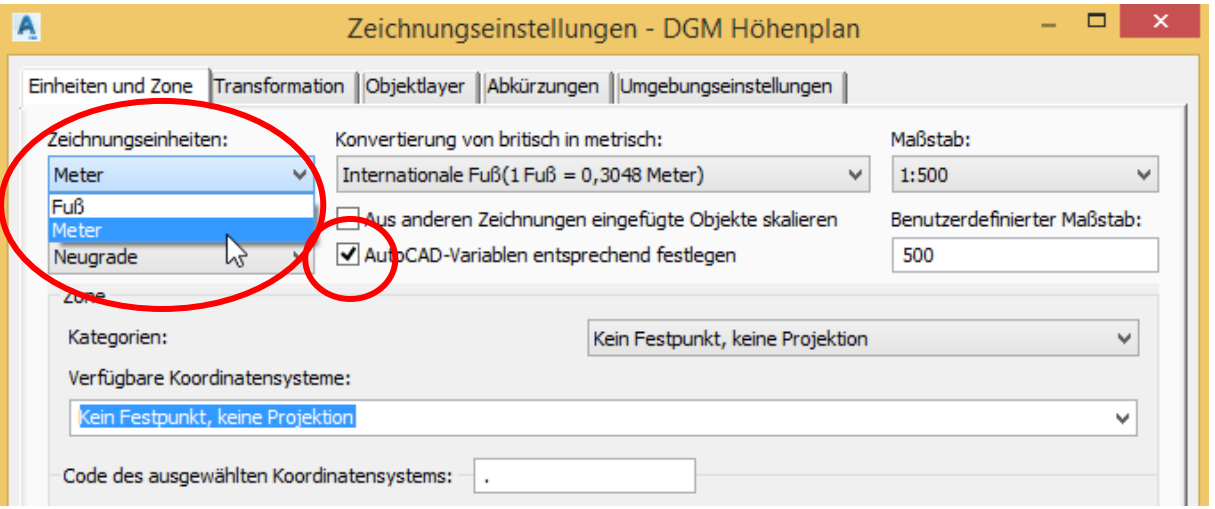

- 4. "Speichern unter" und die Liste der DWG-Formate ist für CIVIL 3D ungültig.
- 5. **Civil 3D 2017 kann nur und absolut nur mit der Version 2017 verwendet werden**, in der Version 2016 ist es nicht verwendbar! Ursache: Es gibt in der Version 2017 eine Erweiterung der Stil-Funktion.
- 6. Zeichnungen der Version Civil 3D 2016 sind in der Version 2015 und 2014 verwendbar, in der Version 2013 wiederum nicht.
- 7. Die Weitergabe von CIVIL 3D Zeichnungen an andere Programme (AutoCAD, MAP) erfolgt mit "Exportieren". In diesem Fall werden die Civil 3D Objekte aufgelöst und auf AutoCAD-Zeichnungselemente zurückgeführt.

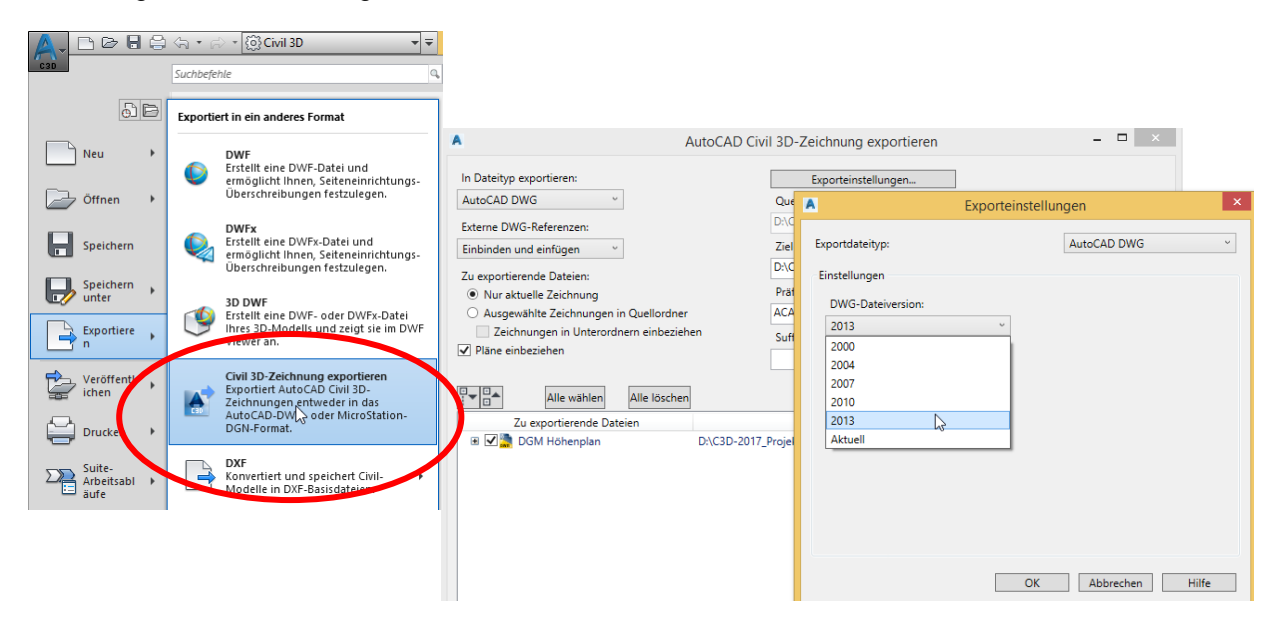

Gert Domsch, CAD-Dienstleistung, Lindenstraße 5, 02999 Lohsa. gert.domsch@t-online.de, www.gert-domsch.de Autodesk Civil 3D 2010 Grundlagen, Anwendungsbeispiel

8. Alternativ ist "Ursprung" möglich.

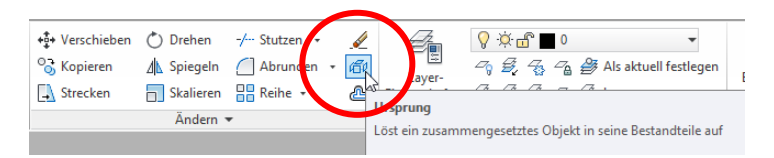

Nach dem Ersten Ursprung wird das Objekt zum Block. Nach dem zweiten Ursprung wird der Block in AutoCAD-Zeichnungselemente aufgelöst.

#### Hinweis:

Auswahl der Civil 3D Objekte mit "Fenster". Die Auswahl muss vollständig erfolgen.

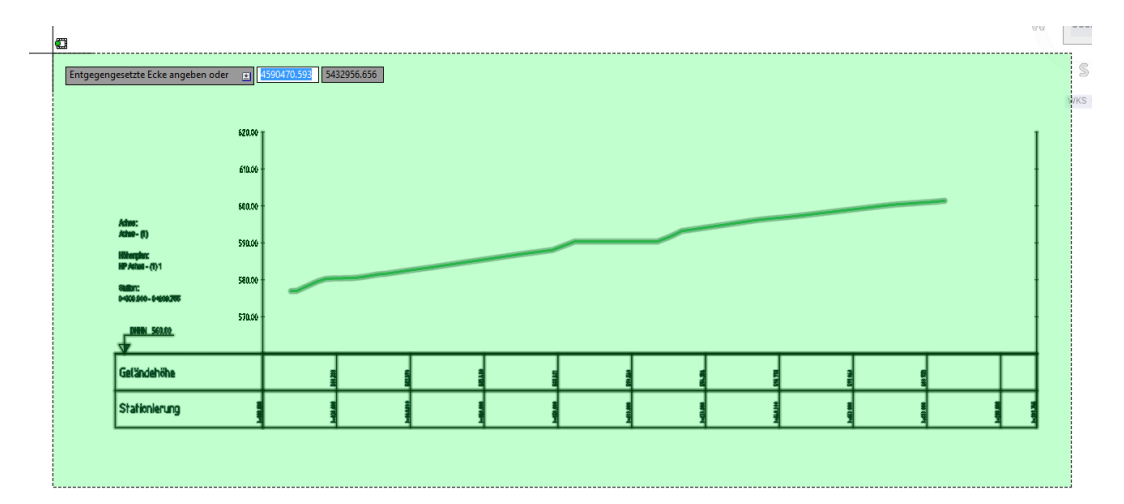

1. Sprengen 2. Sprengen

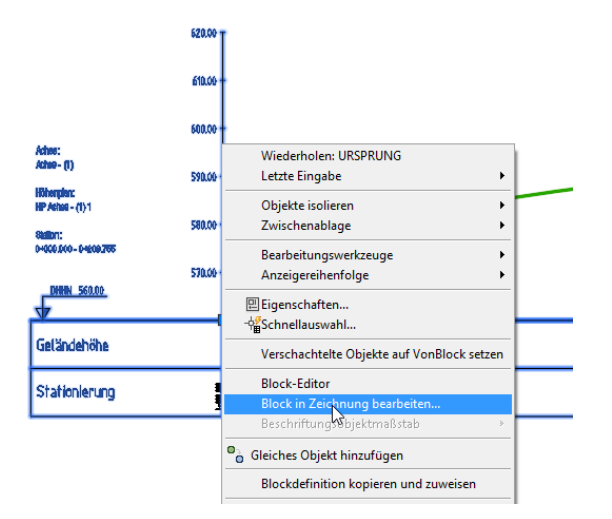

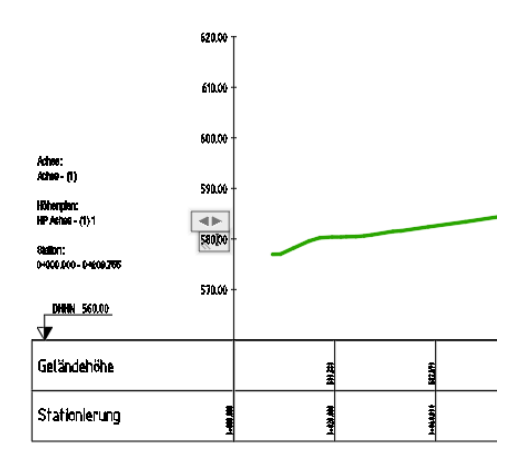

#### <span id="page-9-0"></span>**Ende der Unterlage**